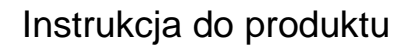

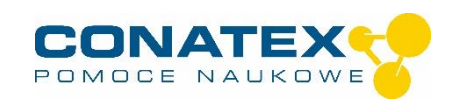

# **Inteligentny czujnik ciśnienia**

Numer zamówienia 116.4023

#### **Zawarte w dostawie**

- Inteligentny czujnik ciśnienia
- Kabel Micro USB (1 metr)
- 1 x złącze rurki Luer lock (A)
- 2 x złącze Luer lock męskie (B)
- 1 x złącze Luer lock żeńskie (C)
- 2 x wąż poliuretanowy 60 cm (D)
- 1 x strzykawka 60 ml (E)

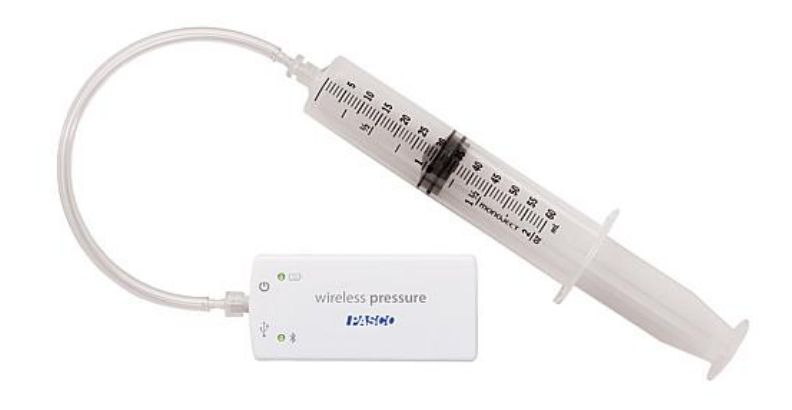

**Dodatkowo wymagane:** oprogramowanie SPARKvue lub Capstone firmy PASCO.

# **Szybki start dla smartfonów**

#### **Darmowa aplikacja na Android i iOS**

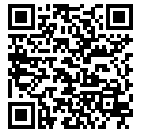

Zeskanuj kod QR, a zostaniesz przeniesiony bezpośrednio do darmowej aplikacji "SPARKvue" w Twoim AppStore. Zainstaluj aplikację na swoim urządzeniu końcowym (tablet / smartfon z systemem iOS lub Android).

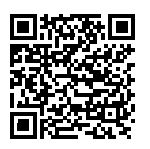

Dla Windows PC i Mac można znaleźć płatną wersję pod adresem >> Do aplikacji https://www.conatex.com/catalog/sku-1104020. And the control of the Do aplikacji na

**Włączanie Połącz Mierz i oceniaj**

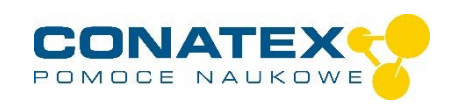

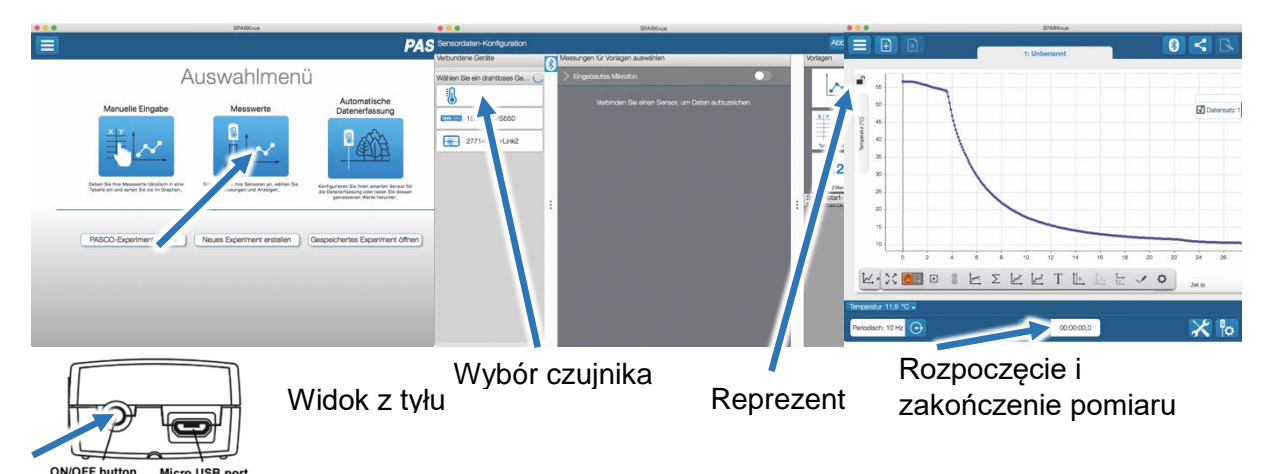

Włączasz swój czujnik z tyłu i uruchamiasz aplikację SPARKvue. Na ekranie startowym wybrać pośrodku pozycję "Wartości pomiarowe".

Pojawi się konfiguracja czujnika. W lewej kolumnie wybierz swój czujnik. Następnie można wybrać sposób wyświetlania mierzonych wartości po prawej stronie.

Aby rozpocząć pomiar, kliknij na zielony przycisk na środku dolnej części paska. Aby zatrzymać pomiar, należy ponownie kliknąć na czerwony kwadrat.

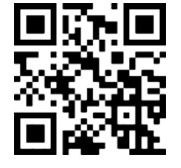

Poniższy kod QR przeniesie Cię bezpośrednio do naszego darmowego samouczka wideo. Można je również znaleźć w naszym sklepie internetowym na licencji SPARKvue pod adresem >> http://www.conatex.com/q1104020. Znajdziesz tam również instrukcję obsługi do bezpłatnego pobrania.

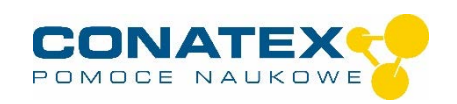

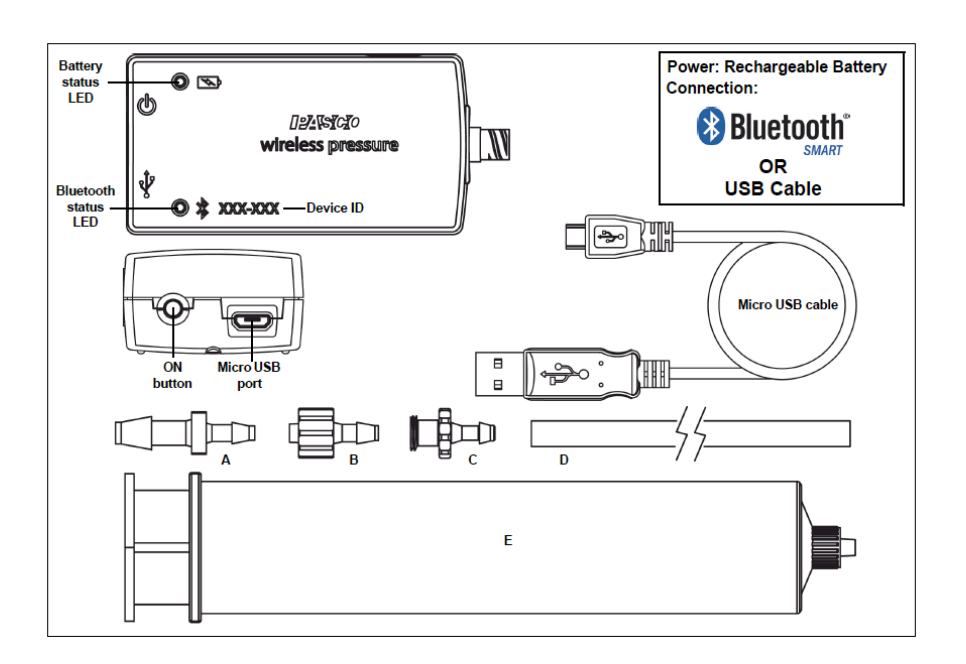

# **Cel i przeznaczenie**

Inteligentny czujnik ciśnienia łączy się bezprzewodowo ze smartfonami, tabletami i komputerami za pomocą Bluetooth lub kabla USB (w zestawie).

Wyposażony we własną pamięć, jest również w stanie samodzielnie rejestrować wartości pomiarowe, a następnie przesyłać je w postaci bloku.

Czujnik mierzy ciśnienie gazu w zakresie od 0 kPa do 400 kPa.

## **Obsługa strony**

Sam czujnik posiada złącze Luer-Lock i może być łatwo podłączony do zestawu doświadczalnego, również przy użyciu dostarczonych złączy. Typowe zastosowania to eksperymenty z zakresu prawa gazowego, zależności ciśnienia pary od temperatury, badanie reakcji chemicznych, a także pomiary ciśnienia napełniania pojemników.

W celu łatwego zamocowania czujnika do zestawu eksperymentalnego, czujnik posiada z boku standardowy gwint statywowy 1/4" 20mm.

#### **UWAGA!**

Aby uniknąć uszkodzenia przez złamanie lub odprysk czujnika i strzykawki, nigdy nie należy ich łączyć na sztywno ze sobą lub z zestawem doświadczalnym. Zawsze używaj kawałka rurki, która w razie przypadkowego przechylenia będzie ustępować zamiast pękać.

### **Połącz**

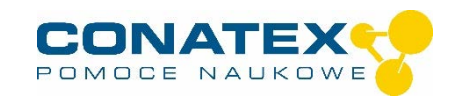

Kliknąć na pole "Wartości pomiarowe". Pojawia się przegląd "Konfiguracja danych czujnika". Tutaj możesz zobaczyć po lewej stronie czujniki, które są już podłączone i te, które możesz jeszcze podłączyć. Górny czujnik z drugiej listy jest zazwyczaj najbliżej Twojego urządzenia końcowego. W celu dopasowania każdy czujnik posiada identyfikator urządzenia, dzięki czemu można go porównać z wyświetlanym identyfikatorem.

#### **Targi handlowe**

Aby rozpocząć pomiar, wystarczy teraz wybrać szablon w prawej kolumnie lub przejść bezpośrednio do eksperymentu quick-start. Jeśli następnie klikniesz na zielony przycisk start na dole, będziesz już zapisywał zmierzone wartości.

#### **Rejestrator danych**

Punkt menu "Automatyczne pobieranie wartości pomiarowych" prowadzi najpierw do listy wszystkich dostępnych czujników, posortowanych według odległości i według tego, czy mają one zapisane wartości pomiarowe. W następnym oknie dialogowym ustawiana jest częstotliwość próbkowania i po zakończeniu "OK" czujnik jest przełączany w stan gotowości.

Dioda LED Bluetooth równomiernie miga na żółto. Po ustawieniu czujnika w żądanej pozycji należy uruchomić automatykę poprzez krótkie naciśnięcie przycisku włączania. Dioda LED Bluetooth zmienia kolor na żółto-czerwony - pauza. Pomiar automatyczny kończy się po wyłączeniu czujnika i ponownym podłączeniu go do oprogramowania.

Samouczek wideo, jak to zrobić, można znaleźć pod adresem >> [https://www.youtube.com/watch?v=1Iin5ToaxK0.](https://www.youtube.com/watch?v=1Iin5ToaxK0)

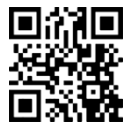

Dane z czujnika można pobrać w ten sam sposób, czyli zamiast przygotowywać je, wystarczy wybrać w obszarze "Czujnik z odczytami" i pobrać oraz obejrzeć dane.

## **Informacje o diodach LED**

Wskaźniki świetlne dla Bluetooth i stanu baterii mają następujące znaczenie:

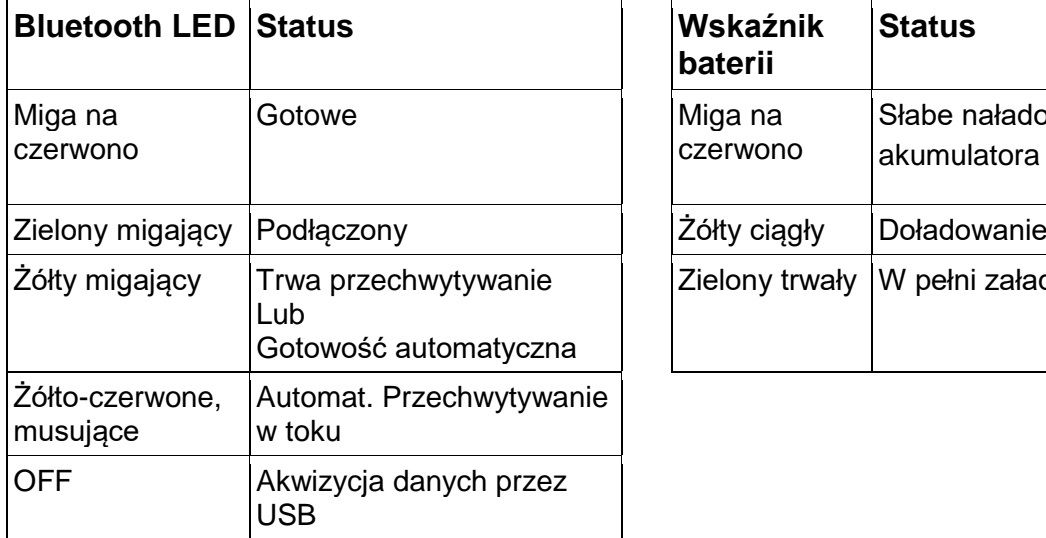

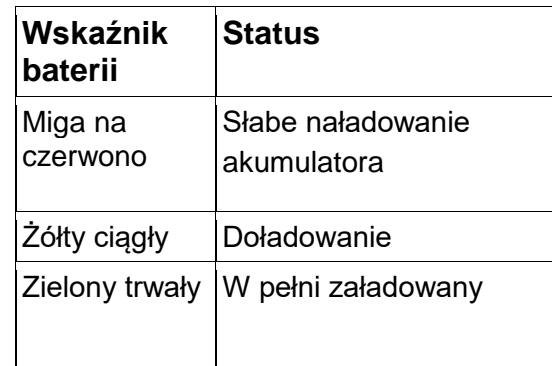

Czujnik albo stale przesyła zmierzone wartości do sprzężonego urządzenia, albo przechowuje je wewnętrznie. Zapamiętane serie pomiarowe mogą być odczytane za pomocą

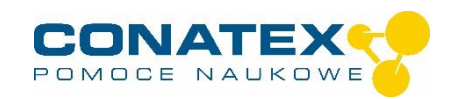

oprogramowania PASCO przy następnym podłączeniu. Niezależna rejestracja wartości pomiarowych jest szczególnie zalecana w przypadku długotrwałych eksperymentów.

#### **Dane techniczne**

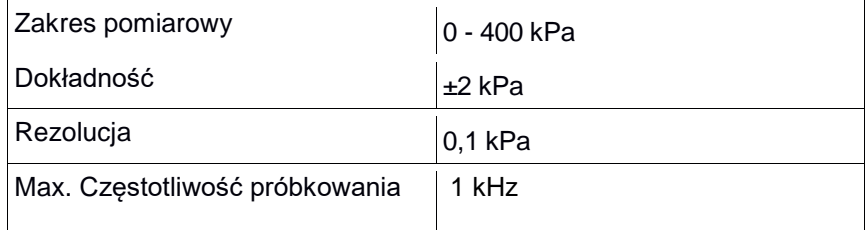

### **Rozwiązywanie problemów**

Spróbuj przywrócić utracone połączenie Bluetooth, naciskając i przytrzymując przycisk ON/OFF czujnika, aż diody LED stanu będą migać jedna po drugiej. Następnie normalnie włączyć czujnik. Jeśli czujnik nie ma już połączenia z oprogramowaniem, należy najpierw ponownie uruchomić oprogramowanie. Następnie postępuj jak opisano powyżej. Spróbuj wyłączyć i ponownie włączyć Bluetooth na swoim terminalu.

## **Przechowywanie i pielęgnacja**

Czujnik należy przechowywać w chłodnym, suchym miejscu. Chronić czujnik przed kurzem, wilgocią i oparami. Urządzenie należy czyścić lekko wilgotną, niestrzępiącą się ściereczką. Nieodpowiednie są ostre środki czyszczące lub rozpuszczalniki.

## **Instrukcje bezpieczeństwa**

- Przed użyciem urządzenia należy dokładnie i całkowicie przeczytać instrukcję obsługi. W ten sposób chronisz siebie i unikasz uszkodzenia urządzenia.
- Używaj urządzenia tylko zgodnie z jego przeznaczeniem.
- Nie należy otwierać urządzenia.

## **Wskazówki dotyczące utylizacji**

#### **Usuwanie zużytego sprzętu elektrycznego**

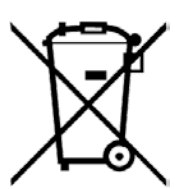

Użytkownik jest odpowiedzialny za recykling swojego sprzętu elektronicznego zgodnie z lokalnymi -przepisami dotyczącymi ochrony środowiska, aby zapewnić, że jest on przetwarzany w sposób, który chroni zdrowie ludzkie i środowisko. Aby dowiedzieć się, gdzie można oddać zużyty sprzęt do recyklingu, należy skontaktować się z lokalnym zakładem utylizacji odpadów lub miejscem zakupu produktu. Symbol Unii Europejskiej WEEE oraz na produkcie lub jego opakowaniu

oznacza, że tego produktu NIE wolno wyrzucać razem z normalnymi odpadami domowymi.

#### **Utylizacja baterii**

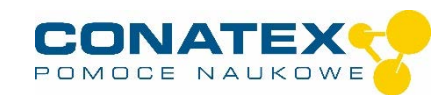

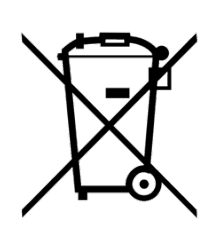

Baterie zawierają substancje chemiczne, które w przypadku uwolnienia mogą być szkodliwe dla środowiska i zdrowia ludzi. Baterie powinny być zbierane oddzielnie w celu recyklingu i poddane recyklingowi w lokalnym punkcie utylizacji odpadów niebezpiecznych zgodnie z przepisami obowiązującymi w danym kraju i przez lokalne władze. Aby dowiedzieć się, gdzie można oddać zużytą baterię do recyklingu, należy skontaktować się z lokalnym zakładem utylizacji odpadów lub przedstawicielem produktu.Bateria użyta w tym produkcie jest oznaczona międzynarodowymi

symbolami wskazującymi na konieczność selektywnej zbiórki i recyklingu baterii.